**Title [stata.com](http://stata.com)**

<span id="page-0-4"></span>

**inspect** — Display simple summary of data's attributes

[Syntax](#page-0-0) [Menu](#page-0-1) [Description](#page-0-2) [Remarks and examples](#page-0-3) [Stored results](#page-2-0) [Also see](#page-2-1)

# <span id="page-0-0"></span>**Syntax**

 $\underline{\textbf{in}}$  $\underline{\textbf{in}}$  $\underline{\textbf{in}}$  **p**ect  $\begin{bmatrix} \textit{varlist} \end{bmatrix} \begin{bmatrix} \textit{if} \end{bmatrix} \begin{bmatrix} \textit{in} \end{bmatrix}$  $\begin{bmatrix} \textit{varlist} \end{bmatrix} \begin{bmatrix} \textit{if} \end{bmatrix} \begin{bmatrix} \textit{in} \end{bmatrix}$  $\begin{bmatrix} \textit{varlist} \end{bmatrix} \begin{bmatrix} \textit{if} \end{bmatrix} \begin{bmatrix} \textit{in} \end{bmatrix}$  $\begin{bmatrix} \textit{varlist} \end{bmatrix} \begin{bmatrix} \textit{if} \end{bmatrix} \begin{bmatrix} \textit{in} \end{bmatrix}$  $\begin{bmatrix} \textit{varlist} \end{bmatrix} \begin{bmatrix} \textit{if} \end{bmatrix} \begin{bmatrix} \textit{in} \end{bmatrix}$ 

<span id="page-0-1"></span>by is allowed; see [\[D\]](http://www.stata.com/manuals13/dby.pdf#dby) by.

## **Menu**

<span id="page-0-2"></span>Data  $>$  Describe data  $>$  Inspect variables

## **Description**

The inspect command provides a quick summary of a numeric variable that differs from the summary provided by summarize or tabulate. It reports the number of negative, zero, and positive values; the number of integers and nonintegers; the number of unique values; and the number of missing; and it produces a small histogram. Its purpose is not analytical but is to allow you to quickly gain familiarity with unknown data.

# <span id="page-0-3"></span>**Remarks and examples [stata.com](http://stata.com)**

Typing inspect by itself produces an inspection for all the variables in the dataset. If you specify a *varlist*, an inspection of just those variables is presented.

## Example 1

inspect is not a replacement or substitute for summarize and tabulate. It is instead a data management or information tool that lets us quickly gain insight into the values stored in a variable.

For instance, we receive data that purport to be on automobiles, and among the variables in the dataset is one called mpg. Its variable label is Mileage (mpg), which is surely suggestive. We inspect the variable,

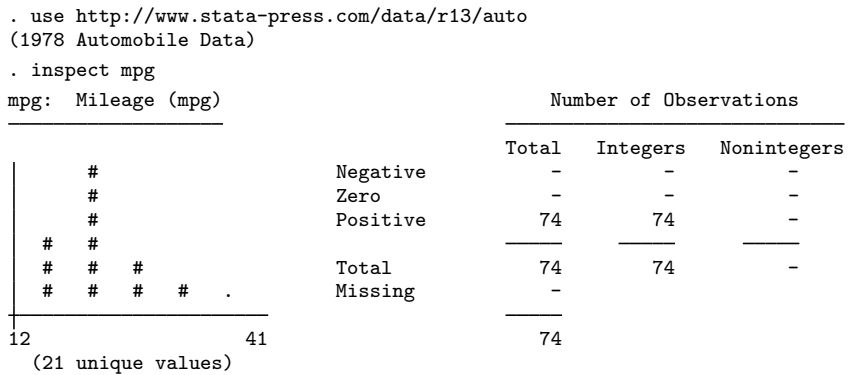

and we discover that the variable is never missing; all 74 observations in the dataset have some value for mpg. Moreover, the values are all positive and are all integers, as well. Among those 74 observations are 21 unique (different) values. The variable ranges from 12 to 41, and we are provided with a small histogram that suggests that the variable appears to be what it claims.

◁

### **▷ Example 2**

Bob, a coworker, presents us with some census data. Among the variables in the dataset is one called region, which is labeled Census Region and is evidently a numeric variable. We inspect this variable:

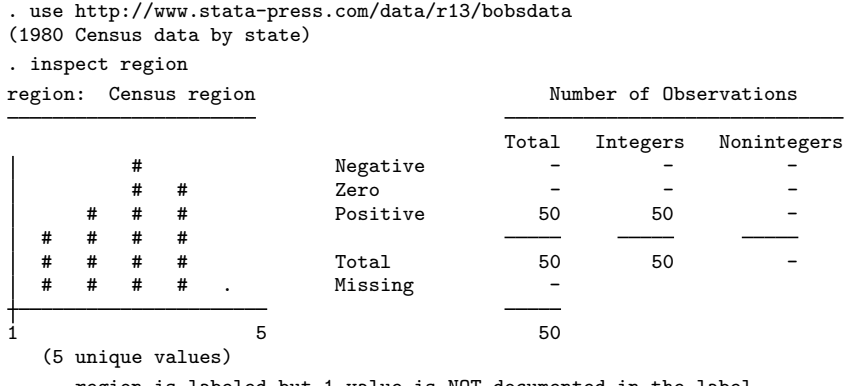

region is labeled but 1 value is NOT documented in the label.

In this dataset something may be wrong. region takes on five unique values. The variable has a value label, however, and one of the observed values is not documented in the label. Perhaps there is a typographical error.

◁

## Example 3

There was indeed an error. Bob fixes it and returns the data to us. Here is what inspect produces now:

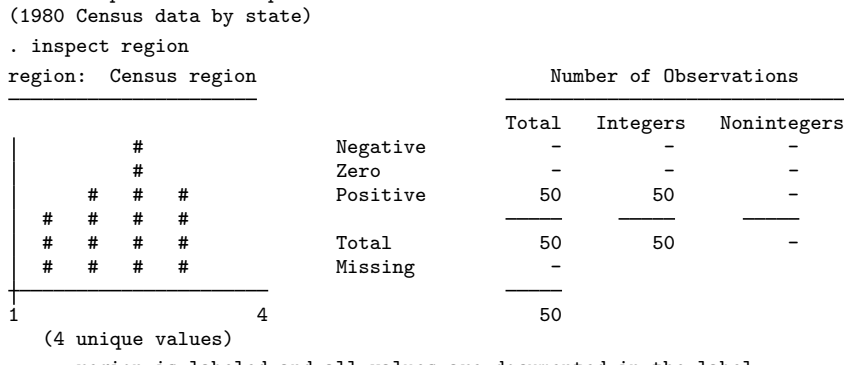

. use http://www.stata-press.com/data/r13/census

region is labeled and all values are documented in the label.

◁

#### Example 4

We receive data on the climate in 956 U.S. cities. The variable tempjan records the Average January temperature in degrees Fahrenheit. The results of inspect are

```
. use http://www.stata-press.com/data/r13/citytemp
(City Temperature Data)
. inspect tempjan
tempjan: Average January temperature Number of Observations
                         Total Integers Nonintegers
    # Negative - - -
    # 2ero - - - - -
    # Positive 954 78 876
    # # #
    # # # Total 954 78 876
      . # # # . Missing 2
2.2 72.6 956
(More than 99 unique values)
```
In two of the 956 observations, tempjan is missing. Of the 954 cities that have a recorded tempjan, all are positive, and 78 of them are integer values. tempjan varies between 2.2 and 72.6. There are more than 99 unique values of tempjan in the dataset. (Stata stops counting unique values after 99.)

## <span id="page-2-0"></span>**Stored results**

inspect stores the following in  $r()$ :

```
Scalars
```
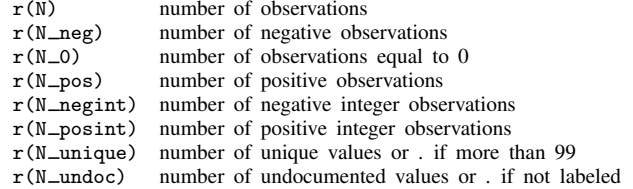

## <span id="page-2-1"></span>**Also see**

- [D] [codebook](http://www.stata.com/manuals13/dcodebook.pdf#dcodebook) Describe data contents
- [D] [compare](http://www.stata.com/manuals13/dcompare.pdf#dcompare) Compare two variables
- [D] [describe](http://www.stata.com/manuals13/ddescribe.pdf#ddescribe) Describe data in memory or in file
- [D] [ds](http://www.stata.com/manuals13/dds.pdf#dds) List variables matching name patterns or other characteristics
- [D] [isid](http://www.stata.com/manuals13/disid.pdf#disid) Check for unique identifiers
- $[R]$  **[lv](http://www.stata.com/manuals13/rlv.pdf#rlv)** Letter-value displays
- [R] [summarize](http://www.stata.com/manuals13/rsummarize.pdf#rsummarize) Summary statistics
- [R] [table](http://www.stata.com/manuals13/rtable.pdf#rtable) Flexible table of summary statistics
- $[R]$  [tabulate oneway](http://www.stata.com/manuals13/rtabulateoneway.pdf#rtabulateoneway) One-way table of frequencies
- $[R]$  [tabulate, summarize\(\)](http://www.stata.com/manuals13/rtabulatesummarize.pdf#rtabulate,summarize()) One- and two-way tables of summary statistics
- $[R]$  [tabulate twoway](http://www.stata.com/manuals13/rtabulatetwoway.pdf#rtabulatetwoway) Two-way table of frequencies